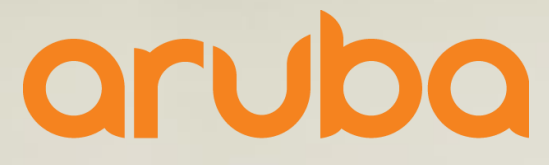

a Hewlett Packard **Enterprise company** 

# **Network Management & Zero-Touch Provisioning**

**(activate)** 

Peter Andries System Engineer

#### **Agenda**

#### – Activate

- What is it and how use it
- AirWave 8.2.7
	- New switch monitoring and configuration snippets
- Central
	- Recent additions & What's coming

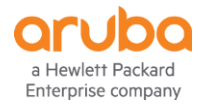

## **Activate**

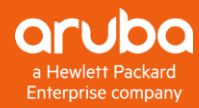

- A zero-touch provisioning system for all HPE Aruba devices
- $\triangleright$  An inventory repository of all HPE Aruba devices
- $\triangleright$  A firmware repository for HPE Aruba devices

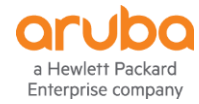

## **Customer Activate Account Creation**

**Activate accounts are never created automatically.** 

#### **Account creation steps**

- 1. Register for an account at activate.arubanetworks.com and provide device or PO details
- 2. 'Activate' Support reviews the request
- 3. If user represents a new customer, support creates the customer and user account
- 4. User receives an email with login credentials

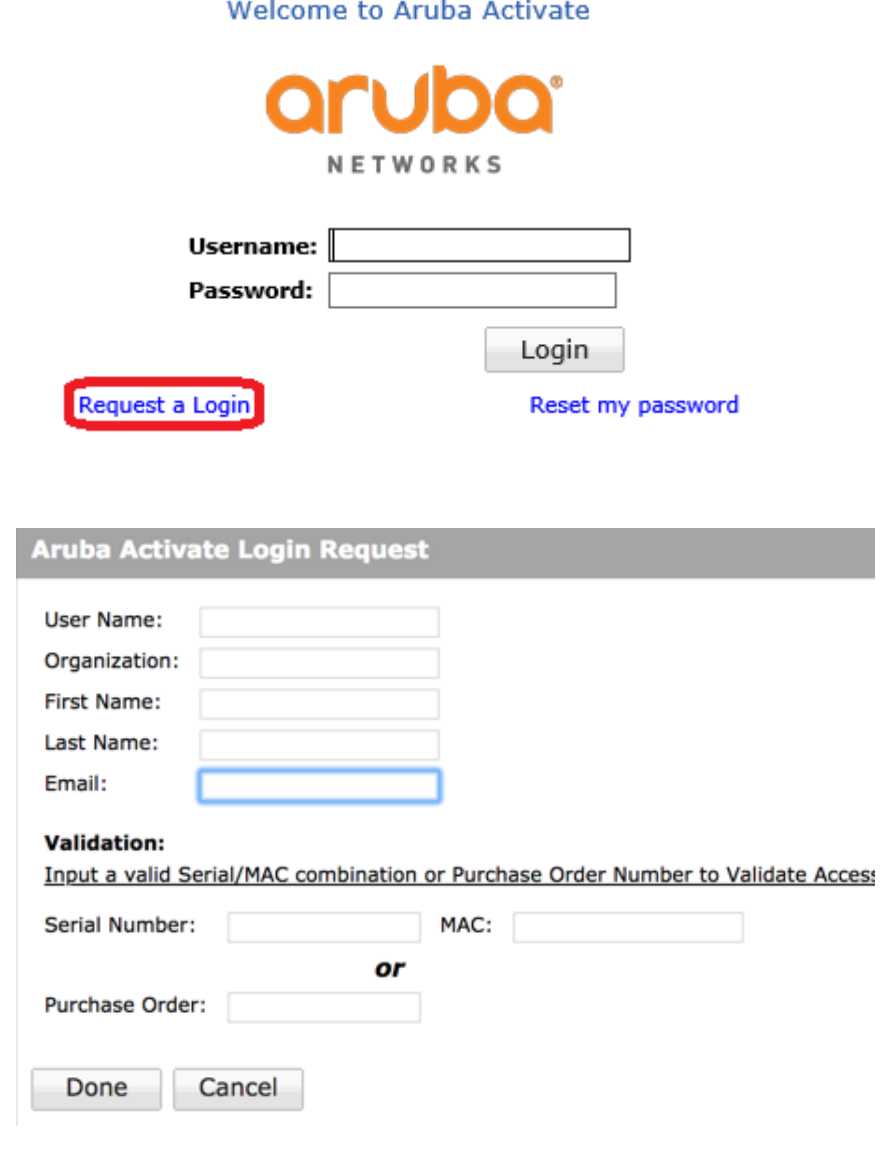

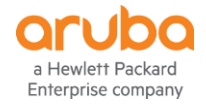

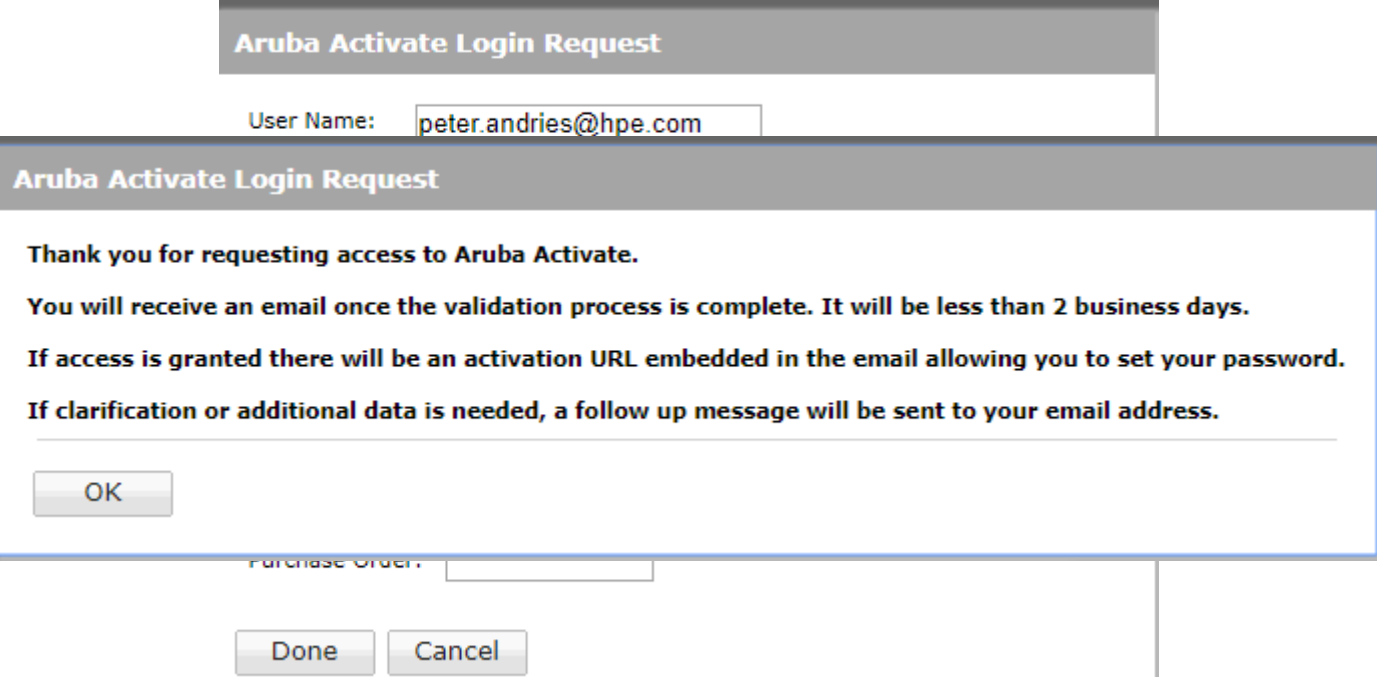

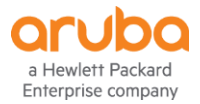

#### **Device Assignment**

 $\triangleright$  Activate receives:

- Sell-Out/PoS Reports from distribution for indirect sales
- Sell-Out records from HPE for direct sales
- The devices are moved to customer accounts in 'Activate' based on the **'end\_customer\_name'** field reported
- $\triangleright$  The reported end-customer name must be an exact match to the 'Activate' customer name
- A name mismatch will result in devices being in the Aruba Factory Stock account and not moved to the right customer account

When Activate fails to assign devices, it is almost certain that the reason is because there is a name mismatch

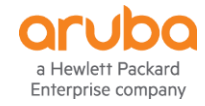

#### **In case of missing devices**

- Contact support to manually move devices by opening a TAC case and specifying that Activate assistance is needed
	- Request for Activate support and provide customer name, order number and SN of any one device on the order for TAC
- $\triangleright$  Request support to create aliases in Activate
	- **If it is expected that the Activate customer 'ABC Co' will sometimes be identified as 'ABC** Inc' in a sell-through record, request support to create an alias to ensure a match on request. Send the main customer name and a list of possible names that need to be added as an alias. This will ensure that future orders for the customer are mapped correctly

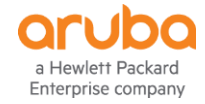

#### **Activate and Central**

Currently for devices to be automatically placed in a customer's Central inventory:

- An Activate account must be created per the process detailed in this deck
- The customer must enter their 'Activate' credentials in their 'Central' account
- Activate must match the end customer name in the device sell-through record with the customer's Activate account name
- Following 'Activate' account creation, 'Central' customers will manage devices through 'Central' and typically do not need to log into 'Activate' at all

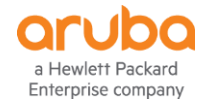

#### **Activate and Central Details**

- When a device is in the *default* folder of the customer's Activate account, and that account is linked to a Central account, the device will appear as an unlicensed device in the customer's Central inventory
- When the device is licensed in Central, it moves to an automatically created folder in the Activate account called *Athena-f-xxxxxx*
- The relationship between an Activate account and a Central account is 1:1
- A single Activate account can manage a customer's Central deployment and Airwave deployment simultaneously
- When a customer manually adds a device to Central, and the Central account is associated with an Activate customer, the device will be placed in that Activate customer account
- When a customer manually adds a device to Central, and the Central account is not associated with an Activate customer, or the Central account is not a paid account, the device is placed in a system folder in Activate called "one\_central\_eval"

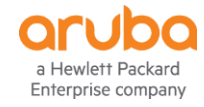

## **AirWave 8.2.7**

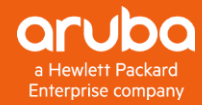

#### **Airwave Key Objectives**

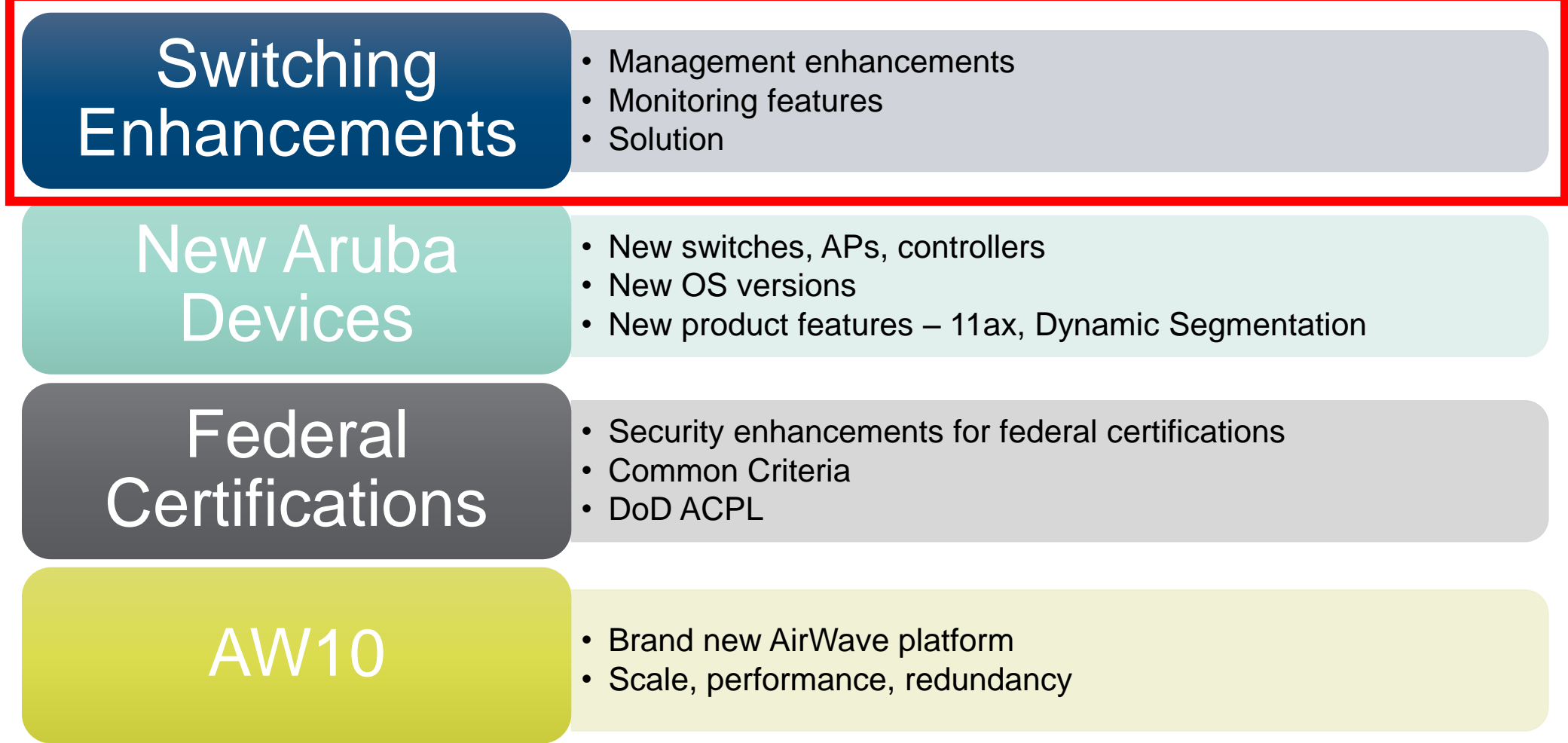

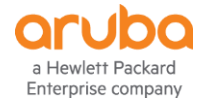

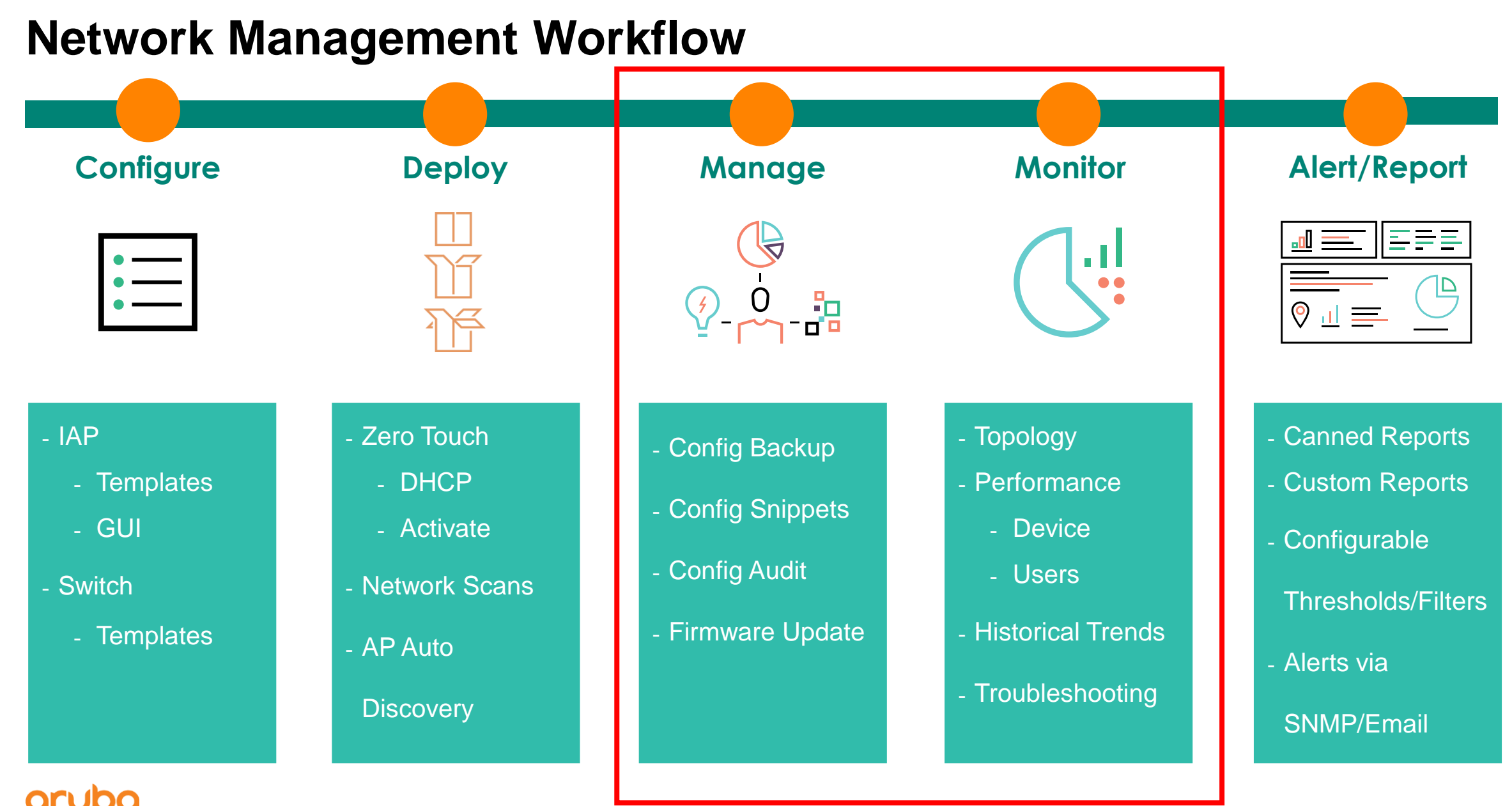

Enterprise company

#### **Airwave v8.2.7 – Switch Monitoring Enhancements**

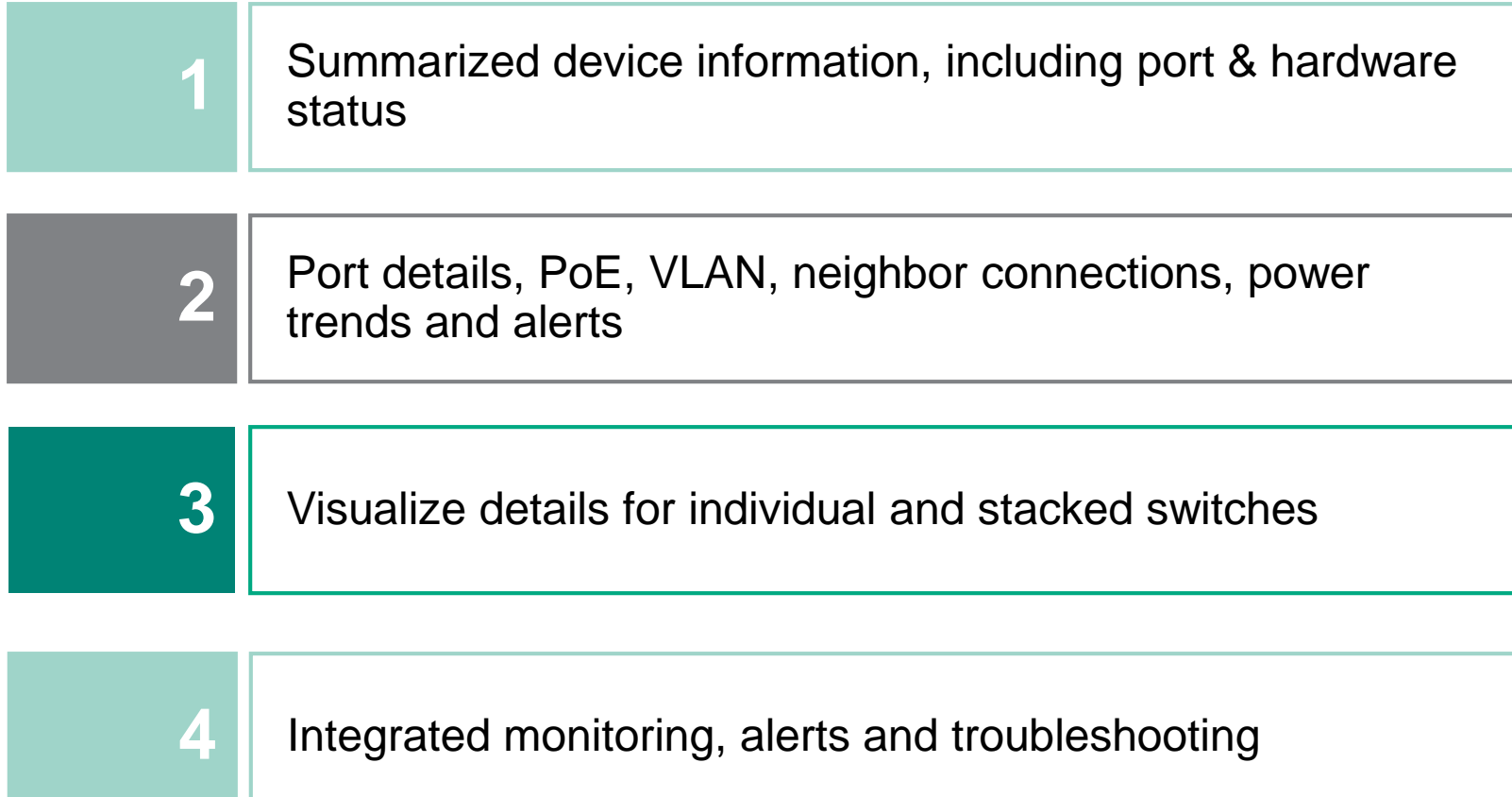

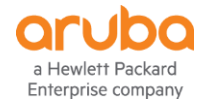

#### **AirWave 8.2.7** Switch Monitoring - Summary

- Device Info
- Port Status
- Hardware
	- Power, Fans, Temperature, Memory & CPU
- Usage

– In/Out

– Clients

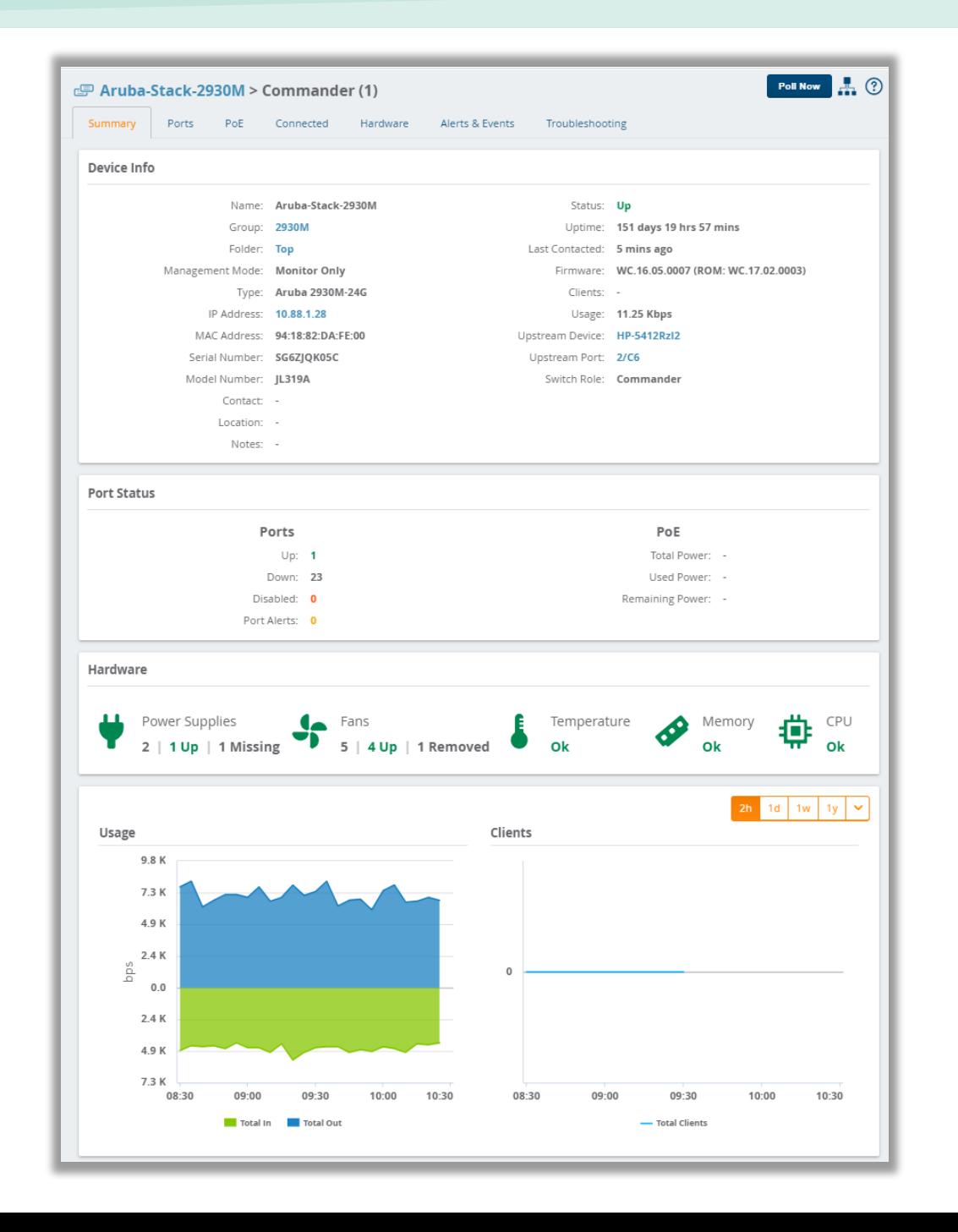

![](_page_14_Picture_9.jpeg)

#### **AirWave 8.2.7** Switch Monitoring - Ports

![](_page_15_Figure_1.jpeg)

![](_page_15_Picture_2.jpeg)

#### **AirWave 8.2.7** Switch Monitoring - PoE

- Summary
	- Total Power
	- Used Power
	- Remaining Power
- Power Status Device panel
	- PoE Ports
	- PoE Disabled
	- PoE Fault
- PoE Port table

a Hewlett Packard Enterprise company

- Details of PoE status and consumption
- Power Consumption Graph
	- Over all power usage vs max power

![](_page_16_Picture_13.jpeg)

#### **AirWave 8.2.7** Switch Monitoring - VLANs

- VLANs on Device
	- Click row and highlights on VLAN View
- VLAN View
	- Tagged and untagged membership
- Trunks
- Virtual Interfaces table

![](_page_17_Picture_7.jpeg)

#### **AirWave 8.2.7** Switch Monitoring - Connected

- Summary
	- Connected Device & Neigbors
- Mimic showing connected devices
- Connected Devices
	- Authenticated and Rouge devices connected to the switch
- Neighbors
	- Discovered via SNMP, CDP or LLDP to be connected to the switch

![](_page_18_Picture_67.jpeg)

![](_page_18_Picture_9.jpeg)

#### **AirWave 8.2.7** Switch Monitoring - Hardware

- Power Supplies
- Fans
- Tempurature
- CPU
- Memory

![](_page_19_Figure_6.jpeg)

![](_page_19_Picture_7.jpeg)

#### **AirWave 8.2.7** Switch Monitoring - Alerts

- Alerts
	- Based on triggers
- Device Events
	- Sent from Device
- AMP Device Events
	- eg Status or Config change
- Audit Log

![](_page_20_Picture_62.jpeg)

21

![](_page_20_Picture_9.jpeg)

## **AirWave 8.2.7 Switch Monitoring – Trouble Shooting**

Easily run predefined troubleshooting commands

![](_page_21_Picture_16.jpeg)

![](_page_21_Picture_3.jpeg)

#### **AirWave 8.2.7** Switch Monitoring - Stacking

![](_page_22_Picture_20.jpeg)

![](_page_22_Picture_21.jpeg)

![](_page_22_Picture_3.jpeg)

Total Records: 4

#### **AirWave 8.2.7** Switch Monitoring – Stacking & VSF

![](_page_23_Picture_18.jpeg)

![](_page_23_Picture_2.jpeg)

![](_page_23_Picture_19.jpeg)

![](_page_24_Figure_0.jpeg)

#### a Hewlett Packard Enterprise company

![](_page_25_Figure_0.jpeg)

**Total Items: 3** 

Back

**Next** 

![](_page_25_Picture_4.jpeg)

![](_page_26_Figure_0.jpeg)

#### **Back**

![](_page_27_Picture_56.jpeg)

**Total Items: 3** 

## **Configuration Snippets**

- Ships with example snippets
- Need to replace variables
	- You are not prompted
- Can use Template Options as Variables
	- User defined Variables are roadmap

![](_page_28_Picture_41.jpeg)

#### **Supported Aruba Switches**

![](_page_29_Figure_1.jpeg)

![](_page_29_Picture_2.jpeg)

### **8400 / 8320 Support**

- Single device
	- Discovery & Topology
	- No new switch monitoring
	- Configuration Backup and Baselining  $\sqrt$ 
		- Restore is not supported currently  $\sqrt{N}$
- VSX
	- Discovery and Topology
	- No new switch monitoring  $\sqrt{N}$
	- No Configuration backup and Baselining

![](_page_30_Figure_10.jpeg)

(?) Q Locate Device

![](_page_30_Figure_11.jpeg)

View

Filter

 $1/1/1 - 1/1/1$ 

Source: LLDP

Actions

**Details** 

![](_page_30_Picture_12.jpeg)

## **8.2.7.1**

- Early Nov time frame
	- Tied to the AoS 8.4 release
- Dynamic segmentation phase 1
	- Visibility of PUTN & PPTN
- Fix some FlexNetwork device support
	- No longer Office connect Topology
	-
	- Still no Configuration Backup / Restore
- Ekahau Support in visual RF
- Support for Switch release 16.07

![](_page_31_Picture_73.jpeg)

![](_page_31_Picture_12.jpeg)

## **AirWave 8 Switch management**

Getting there….

 $-ZTP \surd$ 

- Configuration Backup and Baselining
- $-$  SW upgrades  $\sqrt{}$
- $-$  Topology  $\sqrt{}$
- $-$  Improved monitoring  $\sqrt{}$
- Reusable Config Snippers ( templates in IMC speak)  $\sqrt{}$

![](_page_32_Picture_8.jpeg)

## **Central**

![](_page_33_Picture_1.jpeg)

#### **Central recent additions include**

**aruba** Central

MONITORING & REPORTS

Q Search Current App

Network Overview Network Health

Label Health

Client Overview

AppRF<sup>TM</sup><br>Vew app usage<br>enforcement

**VisualRF** 

Topology

Alerts<br>Statistics sints

Reports<br>Schedule and program report

 $C<sup>1</sup>$ cate -  $2e<sup>f</sup>$ uee  $72E \approx 0$ e

CLIENT INFO SUMMARY

USAGE & RF HEALTH

CURRENT LOCATION

ii m m

**USERNAME** 

- SD Branch
- Network Health & Label Health dash boards
- UI / Workflow improvements
- Install Manger (in beta)
- Topology View
- Client Details
	- New look & structure

**aruba** Central NETWORK HEALTH **DATA SOURCE**<br>SUMMARY  $\bullet$   $\Box$  GRID **CTATI IS** MAP NO ISSUES POTENTIAL ISSUES **ELL CURRENT APP**<br>MONITORING & REPORTS NUMBER OF DEVICES **WAN** Q Search Current App Find devices, clients and network  $\nabla$  site name **STATUS** HIGH MEM<br>USAGE HIGH CH UTILIZATION HIGH NOISE **UPLINKS DOWN** THINNELS DOWN HIGH CRITISAGE **UP DOW**  $2.4 GHz$  | 5 GHz  $2.4 \text{ GHz}$   $\overline{5}$  GHz TME Oakmea.  $\bullet$  $\bullet$  $\bullet$  $\bullet$  $\bullet$  $\bullet$  $\bullet$ Network Overview View Aruba device  $\bullet$ Salzburg ٠ C  $\bullet$  $\bullet$  $\bullet$  $\bullet$ **Network Health**  $\bullet$ TME Santa Cla..  $\bullet$  $\bullet$  $\bullet$  $\bullet$  $\bullet$  $\bullet$ PGallant  $\bullet$  $\bullet$  $\bullet$  $\bullet$  $\bullet$  $\bullet$ Label Health intial natuunrik ieerra EMEA-ATM-18  $\bullet$  $\bullet$  $\bullet$ **BPa**WLAN DEVICES DOWN  $\bullet$  $\bullet$  $\bullet$  $\bullet$  $\bullet$  $\bullet$ **Client Overview** View detail tion on connecte **SEE WIRED DEVICES DOWN** clients  $\bullet$  $\bullet$  $\bullet$  $\bullet$  $\bullet$ AppRF™ **BRANCH DEVICES DOWN** . The first sage and configure web policy  $\bullet$  $\bullet$  $\bullet$  $\bullet$  $\bullet$ enforcement  $\bullet$  $\bullet$  $\bullet$  $\bullet$  $\bullet$ Memorial Sta. VisualRF  $\bullet$  $\bullet$  $\bullet$  $\bullet$  $\bullet$ THE FILTER MONITORING & REPORTS<br>
THE DEVICES (4 Total Devices | 0 Offline APS | 0 Offline SWITCHES | 0 Offline GATEWAYS) **9 3 HOURS**  $\bullet$  $\bullet$  $\bullet$  $\bullet$  $\bullet$  $\bullet$  $\bullet$  $\bullet$  $\bullet$  $\bullet$  $\overbrace{(\cdot,\cdot)}^{\text{CLRRT}}$  >>>>>> $\left(\overbrace{\cdot,\cdot}^{\text{SSD}}\right)$  >>>>>> $\left(\overbrace{\cdot,\cdot}^{\text{RS}}\right)$ 12 Sites  $\Theta$   $\mathbf{z}$ Details Filter  $\Theta$  $GEN/17.411$  $\sim$ STATUS : Connected Interface: GE 0/0/7 MAC: 2c:f0:ee:73:5a:9a CONNECTION MODE: 802.11AN Serial: CNC6JSP018 IP : 192.168.0.92 SSID · Sandfield Device Name: TME\_OAK\_7008 VLAN ID: 1 Port Number: 7 MANUFACTURER: Apple. In Interface: A11 **ENCRYPTION : WPA.2 Persons TME OAK 7008** DHCP SERVER: 192.168.0.254 AUTHENTICATION SERVER: Serial: SG75G490H8 Device Name: HP-Switch-5406Rzl2 Port Number: 11 GE 0/0/6 - A10  $\sim$  $\left( \right)$ Interface: GE 0/0/6 SD-WAN-2530 HP-Switch-5406Rzl2 SIGNAL STRENGTH : 62 dBm SPEED : 240 Mbps Serial: CNC6JSP018 SIGNAL TO NOISE RATIO (SNR): 40 dB CHANNEL / BAND: 62E / 6 GHz Device Name: TME\_OAK\_7008 Port Number: 6 nterface: A10 Serial: SG75G490H8  $\circ$ ൹  $(\nabla)$  $(\nabla)$  $(\omega)$ Device Name: HP-Switch-5406Rzl2 a8:bd:27:c4:b1:9 a8:bd:27:c4:b7:b8 a8:bd:27:c4:b4:60 a8:bd:27:c4:b4:40 94:b4:0f:cc:02:86 a8:bd:27:c4:b2:90 Port Number: 10

![](_page_34_Picture_9.jpeg)

#### **Central** Sign up to the EMEA Cluster for improved performance

![](_page_35_Picture_1.jpeg)

![](_page_35_Picture_2.jpeg)

#### **Central 2.4.5 includes**

- Import configuration template from a Switch
- Download and upload variables from CSV
- Per day usage limits on guests
- Support for Aruba 5400R stacks
- Support Aruba Instant 8.3.0.2
- Webhook through the UI
- SD-WAN Gateways
	- Simplified workflow Apply Policies
	- Enhancement to VLANs page
	- Support for WAN availability reports
- MSP enhancements

![](_page_36_Picture_82.jpeg)

http://help.central.arubanetworks.com/2.4.5/documentation/online\_help/content/public\_cloud/whats\_new/whats\_new.htm

![](_page_36_Picture_14.jpeg)

#### **What is coming**

- Simplified getting started and on boarding
	- Includes removing the 32 device limit manually adding devices
- Improved switch support
	- Monitoring and Configuration coming in phases
		- LAG/Trunk and STP Configuration
	- UI make over will be introduced
- Controller support
	- H1CY19
- Start rolling in from 2.4.6 to 2.4.9
	- Central releases every 4 to 6 weeks.

![](_page_37_Picture_11.jpeg)

#### $\equiv$  9 **ACCESS POINTS** SWITCHES GATEWAYS CLIENTS View Mode **Allen College**  $\odot$  249  $\odot$  3 **① 12.4k** | **④ 30**  $@12$   $@0$ **18.73k 49.23** SUMMARY **VLANS HARDWARE** EVENTS **TOOLS SUMMARY VLANS Y** site-name-001 MONITORING **SUMMARY HARDWARE** NOC VIEW SWITCH HEALTH CITY INTERMEDIATE DEVICES CLIENT DEVICES PUTN DEVICES PPTN DEVICES HARDWARE  $\overline{7}$ 29 13 17 NETWORK DETAILS HEALTH STATES **VLANs**  $+ +$ 85% **Exercíal CLIENTS** PORTS FOR vlan-01 DEVICE HEALTH O Good  $\overline{\vee}$  name  $F \vee D$  $\triangledown$  TAGGEI Check tagged or untagged port f **DEVICES** ID NAME View Mode lle UP SWITCH INFO CITY APPLICATION VISIBILITY  $(1)$  aruba-switch-001 CLARITY **SUMMARY VLANS HARDWARE** CONNECTED **EVENTS** aruba  $0.01$ vlan\_name\_02  $\overline{2}$ 4, 15, 19-2 ا 1 SWITCH VISUALRF **VIEW INSTALL PHOTO** aruba-switch2930-02  $\overline{2}$  $2930M$ . . . . TOPOLOGY vlan\_name\_03  $\overline{3}$ 7,14,19 **RUN COMMANDS** Ē **PING TEST** aruba-switch2930-03  $\overline{1}$ 3 AIRGROUP  $(2)$  aruba-switch-002  $\Delta$ 1, 8, 19, 34 vlan name 04  $Z$ **FNUMBER** [STACK] aruba PRESENCI  $\Delta$ aruba-switch2930-04 3 SWITCH vlan name 05  $\overline{a}$ 2, 5, 6, 7, GUEST a1:56:1e:9a:6a CN59FPB1GX 2930M w **CABLE TEST POE BOUNCE** ACT DERE 19, 24, 25, 2 Days 12 Hours Aug 11 2018 01:47:13  $\binom{3}{3}$  aruba-switch-003 **Dirty Diff** YB.16.04.0011B (RO78) aruba PORTS FOR vlan-01 (Update Available) SWITCH (DRT Update Available) Check tagged or untagged port for a VLAN 윾 **INTERFACE BOUNCE LED CHASSISLOCATE** 2930M Jul 14 2018 18:12:23 Jul 02 2018 19:57:09 OMBANANDER  $(1)$  aruba-switch-001  $\sqrt{4}$ ) aruba-switch-004 blr-main-stack-01 aruba-switch-001 aruba 1 3 5 7 9 11 13 15 17 1 aruba aruba india devices-01 blr-aura-091 உ 80 888**888888 TRACEROUTE**  $\left| \begin{smallmatrix} 101 \ 01 \end{smallmatrix} \right|$ **PACKET CAPTURE** SWITCH **SWITCH**  $2930M$ **POWER SUPPLIES** FANS ..........  $\sim$ label 01 Aug 16 2018 18:12:23 2930M 2 4 2 4 6 8 10 12 14 16 18 20 label 02 label\_03 NAME  $\mathbb{F}$  $\bigtriangledown$  status  $\nabla$  NAI label\_04 2 aruba-switch-002 COMMANDER label 05 **INTERMEDIATE DEVICES** Fan Power Supply - 1 | UP aruba  $1 \t3 \t5$ **HARDWARE** 8884 IF.  $~\sigma$  MAC  $\sqrt{N}$ SWITCH Power Supply - 2 UP Fan **UDU** 2930M 14 Total 11 Up 3 Down  $2 \t4 \t6 \t8$ 71:a3:ff:ad:45:21 Gigab Power Supply - 3 DOWN Fan-14 Total 2 Down  $12$  Up 71:a3:ff:ad:45:21 3) aruba-switch-003 • STANDBY Gigab MEMORY<br>GOOD Power Supply - 4 UP Fan 71:a3:ff:ad:45:21 Gigabitetnernetu zr: 10.233.13.25 aruba **LISCO ILIS 2 OFF RANGE** SWITCH Power Supply - 5 | MISSING Fan-71:a3:ff:ad:45:21 GigabitEthernet0 2/4 10.233.13.255 None Cisco IOS So. 2930M NETWORK INFO GigabitEthernet0 2/5 71:a3:ff:ad:45:21 10.233.13.255 Bridge Cisco IOS So. 10.12.54.123 vlan name 01 (4) aruba-switch-004 CPU **MEMO** 71:a3:ff:ad:45:21 GigabitEthernet0 2/6 10.233.13.255 Bridge Cisco IOS So.. **STACK MEMBER** 1 3 5 7 9 11 13 15 17 19 **STACK**  $\overline{A}$ aruba CURRENT CPU UTILIZATION CURREN Cisco IOS So.. 71:a3:ff:ad:45:21 GigabitEthernet0 2/7 10.233.13.255 Bridge 0008888884 67 % 27.%1 **TACK TORO** SWITCH 00002710-7f6a8e1 **RING** 2930M 71:a3:ff:ad:45:21 GigabitEthernet0 2/8 10.233.13.255 Cisco IOS So.. None 2 4 6 8 10 12 14 16 18 20 aruba-india-switch01 (PORT 14) 71:a3:ff:ad:45:21 GigabitEthernet0 2/9 10.233.13.255 None Cisco IOS So. STACK MEMBERS GigabitEthernet0 2/10 10.233.13.255 Cisco IOS So., 71:a3:ff:ad:45:21 None 39 a Hewlett Packard

#### **Central – New Switch monitoring mock-ups – may change**

Enterprise company

#### **Central – New AP Health mock-ups – may change**

![](_page_39_Figure_1.jpeg)

## **Thank you !** Who's hungry?

![](_page_40_Picture_1.jpeg)

# **Cumulus (aka Airwave 10)**

![](_page_41_Picture_1.jpeg)

#### **Network Management**

![](_page_42_Figure_1.jpeg)

![](_page_42_Picture_2.jpeg)

![](_page_43_Figure_0.jpeg)

\*Core NMS features written from Scratch +Cumulus requires new hardware and AW8 cannot be upgraded to Cumulus

![](_page_43_Picture_2.jpeg)

### **One Application, Two Deployment Models**

![](_page_44_Figure_1.jpeg)

![](_page_44_Figure_2.jpeg)

- Only solution that will support cloud
- Supports Aruba today
- Clarity, Presence and Guest options
- UCC support coming
- Scales via cloud architecture
- **On-prem solution for all Aruba gear**
- **4K to 25K devices per cluster**
- **Core NMS: monitoring, config, alerts**
- **Topology, VisualRF, RAPIDS**
- **Supports Clarity, UCC, AppRF…**
- **On roadmap: Multivendor, SA**

![](_page_44_Picture_14.jpeg)

#### **Architecture – Cluster Capacity**

![](_page_45_Picture_74.jpeg)

- These are high end server appliances
	- 256GB RAM, 4TB SSDs & 40 Cores
- Scale & Redundancy = comes at a COST with Cumulus
- ALE will require min x 2

![](_page_45_Picture_6.jpeg)

#### **AirWave 8 & Cumulus today**

#### **AirWave 8**

- This as the main solution for Wired & Wireless
	- Add IMC if required
- Future proof new AW8 investments
	- New AW8 sku based on the Cumulus appliance planned
- Focus is on adding switch support and new APs etc
- Will still be developed
- Glass still being developed

#### **Cumulus**

- Aimed at very large AP scale deployments scale
	- Multiple AW8 todays > 4K APs
	- Clustering for scale and resilience
	- FCS end of CY18 currently
	- GA due early CY19
- Deploying cloud architecture On Prem will be ££££ !
	- Will not run on existing AW8 HW
	- Its NOT an upgrade
	- There will be migration and "aggressive" upgrade promotions
- Central working on catching up with switch management

![](_page_46_Picture_20.jpeg)

# **IMC 7.3 - What's been happening ?**

![](_page_47_Picture_1.jpeg)

#### **IMC 7.3 E0605** The Current Version

- Latest OS support
	- Windows Server 2016 & MS SQL 2016
- Simpler to install and evaluate
	- Embedded DB is MS Express 2016
	- Getting started wizard on first launch
- Aruba OS-CX support 8400 & 8320
	- Discovery Topology, Monitoring, Backup, Baseline SW upgrade, NTA etc
	- No support for VSX and Config Restore
- Smarter & Easier to use
	- Port Groups can be used widely for easier interface selection
	- Focus on the important alarms via Supressing edge ports intermittent alarm
	- Quickly identify how the network has changed with Topology baselining
	- Thresholds dependant on interface speed
	- Repeat Alarm count highlights issues that need addressing

![](_page_48_Figure_15.jpeg)

![](_page_48_Figure_16.jpeg)

![](_page_48_Picture_17.jpeg)

# **IMC 7.3 E0605 P04**

#### Available Now

- Smarter Monitoring and Alerts
	- Supports 5 threshold levels for greater granularity
	- Rules based Alarm severity
	- Group based Default Monitored Settings
- Ease of use and efficiency improvements
	- Merged Templates
	- Re-Baselining from configuration change alert
	- SW upgrade efficiency improvements
	- Easier to see what's failed compliance checks
	- Auto Discover into Groups
- New custom report fields
	- Serial number
	- HW & SW versions
	- Product number

Enterprise compan

![](_page_49_Picture_16.jpeg)

#### **IMC 7.3 Other recent updates includes** Service Health Manager (SHM) 7.3 E0502P06

Enterprise company

- Smarter & Simpler configuration and deployment of NQA and IP SLA
	- Creating an NQA instance now sets up everything on the Server/Client and Initiator/Responder
- IMC's SHM is the only solution for managing and reporting on AoS IP SLA other than the CLI

![](_page_50_Figure_4.jpeg)

51